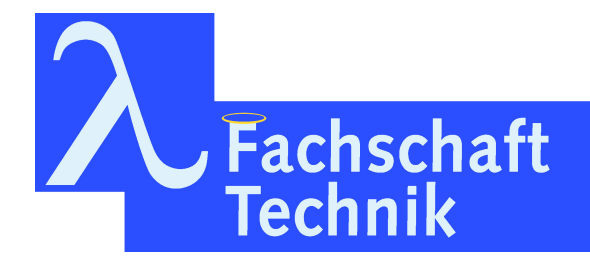

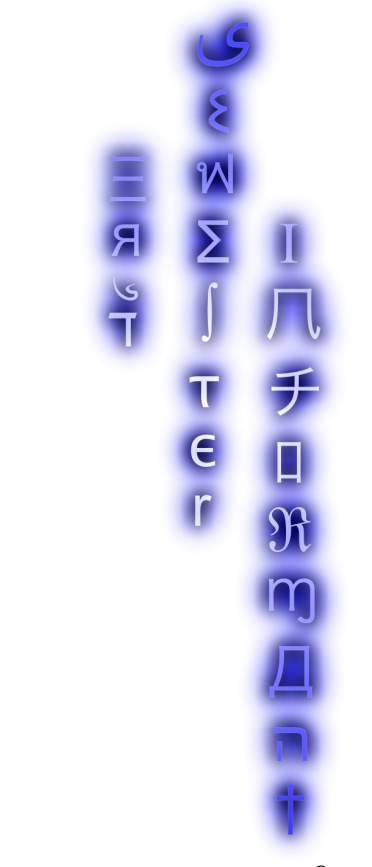

Erstsemesterinformant

30. Auflage WS 2023/2024

# Vorwort

Liebe\*r Leser\*in,

Du hältst den neuen Erstsemesterinformanten, kurz ESI, in den Händen. Er soll Dir schon vor dem Start Deines Studiums einige hilfreiche, sinnvolle, lebenswichtige, lustige Informationen rund um das Studierendenleben liefern. Wir, die Fachschaft Technik, haben einige Erfahrungen für dich zusammengetragen und hoffen Dir damit einen kleinen Einblick zu geben.

Für weitere Orientierungshilfe organisieren wir für alle Erstsemester die StART-Tage<sup>1</sup> , an denen Du die Uni, die Fachschaft und Deine Kommiliton\*innen kennenlernen kannst.

Das Studierendenleben ist schön, einzigartig, weltoffen, selbstbestimmt: einfach eine tolle Zeit. Falls mal doch nicht: Fur ¨ hilfreiche Tipps, schokoladige Nervennahrung, stilvolle Konversation und Solidarität ist die Tür des Fachschaftscafés Dir stets geöffnet.

Viel Spaß mit diesem Buch wunscht Dir ¨

Deine Fachschaft Technik

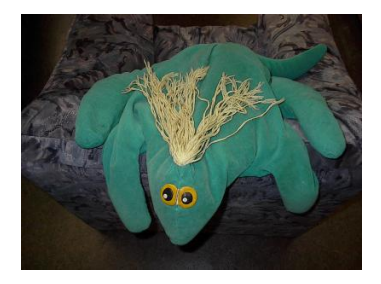

...und Meta, das Fachschaftsmaskottchen

<sup>&</sup>lt;sup>1</sup>siehe unser Wiki unter https://fachschaft.techfak.de.

# Inhaltsverzeichnis

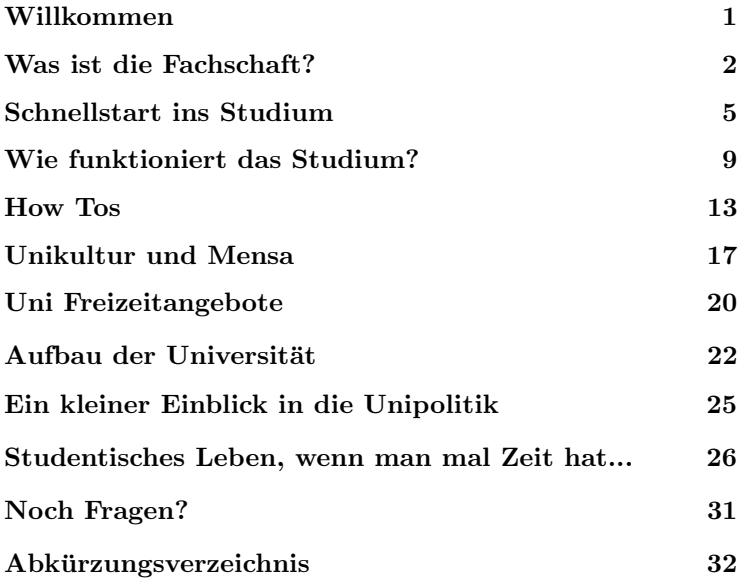

#### Impressum

Der Erstsemesterinformant ist die Erstsemesterinformation der Fachschaft Technik. Das vorliegende Heft ist die 29. Auflage.

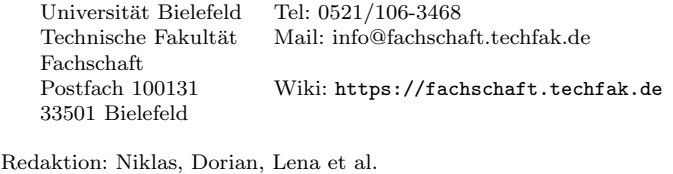

# Willkommen

#### ... in Bielefeld

Du bist jetzt (oder bald) offizielle\*r Burger\*in von Bie- ¨ lefeld, der Stadt, die eigentlich nicht existiert<sup>2</sup>. Mach dich schon einmal darauf gefasst, diesen Witz des Ofteren von al- ¨ len Menschen in Deinem Umfeld zu hören. Wusstest Du aber auch, dass dieser Witz offiziell "begraben" wurde? Vielleicht findest Du ja den offiziellen Gedenkstein bei Deiner Erkundung der Stadt.

Abgesehen davon bietet Bielefeld natürlich noch einiges an Kultur, Sehenswürdigkeiten, Action und Natur. Wir wünschen Dir viel Spaß bei der Entdeckung deiner neuen Lieblingskneipe, dem besten Falafel-Laden oder vielleicht auch deiner Liebe zum Wandern im Teutoburger Wald!

#### ... an der Uni Bielelfeld

Ab sofort bist Du Teil der Universität Bielefeld - und damit eine\*r von 25.000 Studierenden. Gegründet wurde die Uni Ende der 60-er-Jahre und hat inzwischen 14 Fakultäten. Das Hauptgebäude stammt ungefähr aus der Gründungszeit der Uni, was ihm leider auch anzumerken ist - die Uni wurde 2018 als hässlichste Universität Deutschlands bezeichnet<sup>3</sup> . Trotzdem hat es durchaus etwas an sich, dass man an manchen (verregneten) Tagen eigentlich nie nach draußen gehen muss. Auch ist die Architektur ein guter Startpunkt für eine Konversation mit neuen Menschen, wenn einem sonst nichts einfällt!

 $^{2}$ https://de.wikipedia.org/wiki/Bielefeld-Verschwörung

<sup>3</sup>https://www.vice.com/de/article/negabb/universitaeten-deutschlandnach-haesslichkeit-sortiert

# Was ist die Fachschaft?

Die Fachschaft ist ein Ort mit Sofas und Sußigkeiten, die ¨ Fachschaft ist aber auch eine Organisation von Studierenden, die verschiedene Dinge organisiert, um Dir das Leben an der Uni einfacher und angenehmer zu machen.

Wir organisieren verschiedene Veranstaltungen für alle Studierenden, manche häufiger als andere. Wir Grillen zusammen, stellen eine LAN-Party auf die Beine, machen Brettspiel-Abende, und noch viel mehr!

Wir sind auch eine Schnittstelle zwischen Studierenden und Lehrenden. Wenn es mal mit einem Lehrenden nicht so gut läuft, hilft Dir die Fachschaft, eine Lösung zu finden.

Für die Lehrevaluation arbeiten wir mit der studentischen Studienberatung zusammen. Die Ergebnisse werden grafisch aufgearbeitet und bei Kaffee und Kuchen vorgestellt, wo wir gleichzeitig die Goldene Kreide an Lehrende vergeben, die herausragende Leistungen für ihre Veranstaltung erbracht haben.

Einmal in der Woche treffen wir uns auf der Fachschaftssitzung, um auszutauschen, woran wir im Einzelnen arbeiten. Hier hören wir auch die Berichte der Studierenden, die wir in die Gremien (z.B. die Fakultätskonferenz) entsandt haben. Auf diese Weise wissen wir immer, was in der Fakultät und dem Rest der Universität so los ist und können aktiv am unipolitischen Geschehen teilhaben.

Und das Beste an der Fachschaft ist: Alle unsere Studierenden können mitmachen! Wenn Du motiviert bist, gute Ideen hast, oder erstmal nur neugierig geworden bist, komm einfach zu einer Fachschaftssitzung vorbei. Erlebe, was es heißt, das Studium aktiv mitzugestalten!

Alle Infos und aktuellen Termine zur Fachschaft findest Du in userem Wiki auf https: //fachschaft.techfak.de. Schau dort auf jeden Fall ab und zu vorbei!

## Services der Fachschaft

Neben Beratung zum Studium und Beistand im Alltag bietet die Fachschaft natürlich auch noch andere Services an, die euch das Leben in/an der Universität etwas einfacher machen sollen.

Hier sind die wichtigsten:

#### Altklausuren

Wir haben eine Sammlung von Klausuren aus den letzten Jahren. Heroisch zu uns getragen von Studierenden früherer Generationen (und manchmal sogar den Profs selbst), helfen sie oft dabei, ein besseres Bild davon zu bekommen, was einen am Klausurtermin wohl so erwartet. Du kannst Dir die Klausuren sogar ausleihen, um Kopien für zu Hause zu machen. Darüber hinaus sind viele der Klausuren digital verfügbar. Wie Du Zugang dazu bekommst erfährst Du in unserem Fachschafts-Wiki<sup>4</sup>.

Natürlich lebt diese Sammlung davon, dass sie regelmäßig ergänzt und erneuert wird. Wenn Du also in einer Klausur sitzt und ein Exemplar stibitzen kannst, dann freuen wir uns sehr, wenn Du es uns dann vorbei bringst. So sehr sogar, dass wir Dir ein Getränk oder einen Snack als Belohnung geben.

#### Prüfungsprotokolle

Genau so wie Klausuren, sammeln wir auch Gedächtnisprotokolle zu mündlichen Prüfungen. Gerade später im Studium sitzt man nämlich häufiger mit dem/der Prüfenden und eine\*r Beisitzer\*in in einem Raum und unterhält sich über den Stoff, anstatt diesen mit hunderten anderen auf ein Stück Papier zu kritzeln.

Da kann es sehr nützlich sein, zu wissen, ob eine bestimmte Professorin eher Formeln oder eher Verständnis abfragt, oder ob der Professor Lieblingsthemen hat, über die immer geredet wird.

Gegen  $5 \in$  Pfand kannst Du Dir alle früheren Protokolle zu

<sup>4</sup>https://fachschaft.techfak.de/altklausuren

Deiner Prüfung ansehen und ausleihen. Füllst Du nach Deiner Prüfung auch eins aus, bekommst Du Dein Geld auch wieder zurück.

Auch hier gilt: solltest Du gerade eine mündliche Prüfung hinter Dir haben ohne vorher Protokolle ausgeliehen zu haben, lohnt es sich trotzdem, kurz im Fachschaftsbüro vorbei zu schauen (je eher desto besser, damit das Gedächtnis noch frisch ist).

Dort winkt euch nämlich ein Snack oder ein Getränk auf unsere Kosten, wenn Du trotzdem ein Protokoll ausfüllst. Von ewigem Ruhm und Ehre ganz zu schweigen.

#### Mailinglisten

Neben dem Fachschaftsverteiler haben wir auch noch andere nützliche Mailinglisten (MLs), die euch interessieren könnten. Zum Beispiel die spaaam<sup>5</sup>-Liste oder den Verteiler für Fachschafts-Events.

Eine komplette Liste der MLs, die wir so anbieten, fin-

dest Du ebenfalls im Wiki<sup>6</sup> der Fachschaft Technik.

 $5$ Abkürzung für: Stipendien, Promotion, Arbeitsangebote, Abschlussarbeiten, lehrAngebote und Messen

 $6$ https://fachschaft.techfak.de/mailinglisten

# Schnellstart ins Studium

#### Checkliste fürs Studium

- ❞ Eingeschrieben
- ❞ Wohnung besorgt
- $\circ$ Beim Einwohnermeldeamt gemeldet<br/>7
- $\circ$  Finanzierung gesichert Job, BAföG, Kredit oder Eltern
- <sup>2</sup> Sich von den Lieben verabschiedet und wehmütig zurückgeblickt
- $\circ$  Unser Fachschaftswiki gelesen<sup>8</sup>
- $\circ$  UniCard besorgt und validiert
- ❞ BITS-Account freigeschaltet
- ❞ TechFak-Account aktiviert
- $\circ$  Vorkurs gehört (siehe Wiki)
- ❞ An den StART-Tagen teilgenommen (siehe Wiki)
- ❞ Stundenplan im EKVV<sup>9</sup> erstellt

<sup>7</sup>Melde Deine Wohnung in Bielefeld am besten als Erstwohnsitz an, da Du sonst Zweitwohnsitzsteuer bezahlen musst. Dein "zu Hause-Hause" kannst Du immer noch als Zweitwohnsitz eingetragen lassen.

<sup>8</sup>https://fachschaft.techfak.de <sup>9</sup>https://uni-bielefeld.de/ekvv

#### Wohnen

Auch wenn Du "nicht weit weg" von Bielefeld wohnst, such Dir hier eine Bude. Große Zimmer sind Luxus, doch achte darauf, dass Du nicht am Ende der Welt wohnst. Bielefelder Westen und Mitte sind gut, Schildesche und Osten sind annehmbar, aber alles außerhalb des Stadtbahnbereiches verdammt Dich zum langen Stadtbahn- oder Autofahren oder durchnässten Fahrradfahren, wenn Du abends weg willst.

Man kann Dir nur empfehlen, in eine Wohngemeinschaft zu ziehen: Das Leben in einer WG ist geselliger und freundlicher. Natürlich kann man dort auch prima neue Kontakte knüpfen, die einem das Leben leichter machen.

Wohnheime findest Du vor allem beim Studierendenwerk<sup>10</sup> und einer Reihe vonanderen Anbietern<sup>11</sup>.

#### Eigener Laptop

Ein häufiger Gedanke zum Beginn des Studiums ist " Jetzt brauche ich doch sicher einen (neuen) Laptop, vor allem bei einem Studium an einer Technischen Fakultät". Dies stimmt in unserem Fall nicht unbedingt.

Die Technische Fakultät bietet mehrere Poolräume<sup>12</sup> für Veranstaltungen, aber auch zum freien Arbeiten an und alle Übungen und Aufgaben der ersten Semester können auch an diesen bearbeitet werden.

Außerdem bietet die Tech-Fak einen Fernzugriff auf ihre Systeme an, womit man auch bequem von Zuhause darauf zugreifen kann.

Aber Du solltest bei Deinen Überlegungen folgendes bedenken:

 $\bullet$  Das an der Technischen Fakultät verwendete GNU/Linux (Ubuntu) ist in seltenen Fällen nicht mit der Hardware Deines Laptops kompatibel. Hier

 $10$ https://www.studierendenwerk-bielefeld.de

 $11$ https://www.uni-bielefeld.de/studium/studieninteressierte/ informationen/wohnen/index.xml

<sup>12</sup>https://techfak.net/workstations/pools

lohnt es sich, vorher einmal im Netz nachzusehen.

- $\bullet$  Ein 17-Zoll Spielerechner mag auf den ersten Blick perfekt erscheinen, die Akkulaufzeit ist es jedoch meistens nicht und er geht auf Dauer auch auf den Rücken(!)
- Triff keine voreiligen Entscheidungen, da Dich Dein Laptop im besten Fall Dein ganzes Studium begleiten wird.

Erfahrungsgemäß studiert man am besten erstmal ein bisschen und entscheidet dann, ob ein Laptop sich lohnt oder nicht. Wir beraten Dich am Anfang des Studiums gerne noch weiter was das Thema angeht. Wenn Du Dir schon sicher bist, dass Du ohnehin einen Laptop möchtest, können wir das auch gerne während des Vorkurses tun.

#### Was ist Linux?

Linux (oder genauer GNU/Linux, im Speziellen Ubuntu), ist ein freies (und kostenloses) Betriebssystem, welches an der Technischen

Fakultät mehrheitlich verwendet wird. Auf Grund seiner freien Natur ist sein Quellcode frei einsehbar und darf von allen verwendet und modifiziert werden. Dies ist sein größter, wenn auch bei weitem nicht einziger, Unterschied zu anderen bekannten Betriebssystemen wie z.B. Windows oder macOS und auch einer der Hauptgründe, warum wir es verwenden.

GNU/Linux lässt sich sehr flexibel konfigurieren und erweitern; den theoretischen Möglichkeiten sind nahezu keine Grenzen gesetzt. Das hilft in der technischen Forschung sehr nah an der Hardware des Rechners zu arbeiten, neue Software zu entwickeln oder sogar ein ganzes Betriebssystem auf einen speziellen Roboter anzupassen. Mit GNU/Linux ist es allen möglich dies zu tun und anschließend die Arbeit mit anderen zu teilen.

Wenn Du Dich nun fragst, warum Du von GNU/Linux noch nie etwas gehört hast und warum wir nicht einfach Windows "wie alle anderen auch" verwenden, so lass Dir gesagt sein dass der Schein trügt.

Linux läuft unter anderem auf

- 100% der Top 500 Supercomputer
- dem Großteil aller Server im Internet
- jedem Android-Smartphone

Sollte Dich nun das Interesse gepackt haben kannst Du auf Wikipedia<sup>13</sup> mehr über Linux im allgemeinen und auf der Seite des GNU Pro $j$ ekts<sup>14</sup> mehr über GNU und freie Software erfahren. Das GNU/Linux, das wir an der Technischen Fakultät benutzen heißt Ubuntu, Du kannst es auf der Projektseite<sup>15</sup> herunterladen und einfach ohne Installation ausprobieren.

In der Fachschaft und/oder während des Vorkurses unterstützen wir Dich gerne dabei GNU/Linux auszuprobieren, oder auf Deinem Laptop (als einziges Betriebssystem oder parallel zu Windows) zu installieren.

Im Endeffekt wirst Du im Laufe des Studiums vermutlich nicht um GNU/Linux herumkommen, da die meisten Ubungen und Veranstaltungen ¨ darauf ausgerichtet sind.

<sup>13</sup>https://de.wikipedia.org/wiki/Linux

 $14$ https://gnu.org/

<sup>15</sup>https://ubuntu.com

# Wie funktioniert das Studium?

## Module

In der Universität teilt man, ähnlich wie in der Schule, das große Themengebiet eines Studiums in verschiedene kleinere Einheiten auf. Diese thematisch zusammenhängenden Einheiten nennt man Module, und jedes Studium setzt sich aus diesen zusammen. Ein Modul wird auch als Ganzes geprüft und (hoffentlich) bestanden.

Für ein bestandenes Modul erhält man in aller Regel fünf oder zehn Leistungspunkte, kurz LP oder CP, bei benoteten Modulen zusätzlich eine Note. Ein LP steht dabei theoretisch für  $25-30$  Stunden Arbeitsaufwand und wird unabhängig von der Note vergeben.

Welche Module mindestens für einen bestimmten Studiengang absolviert werden müssen, steht in den fächerspezifischen Bestimmun-

gen, kurz FSB. Diese findest Du auf der Studiengangsseite<sup>16</sup> oder in der Fachschaft. Die Fakultät hat sich auch die Mühe gemacht, dort in einer kleinen graphischen übersicht einen möglichen Studienver $l$ aufsplan<sup>17</sup> zusammenzustellen. Du selbst bist dafür verantwortlich, alle Prüfungen, die in den FSB stehen, abzulegen. Solltest Du hierzu Fragen haben, kannst Du Dich natürlich gerne an unsere Studienberatung wenden. Im Fachschaftswiki<sup>18</sup> findest Du eine Tabelle mit Sprechstunden.

Im Modulhandbuch<sup>19</sup> steht genau, aus welchen Veranstaltungen ein Modul zusammengesetzt ist und welche Vorraussetzungen zur Prüfungszulassung erfüllt werden müssen. Dort schlägst Du nach, welche Veranstaltungen Du in einem bestimmten Modul belegen möchtest.

Zeit und Ort dieser Ver-

 $16$ https://ekvv.uni-bielefeld.de/sinfo/publ/historie/bachelor <sup>17</sup>https://www.uni-bielefeld.de/fakultaeten/

technische-fakultaet/studium/bachelor/BA-Informatik-KF-2020/ <sup>18</sup>https://fachschaft.techfak.de/sprechstunden

 $19$ https://ekvv.uni-bielefeld.de/sinfo/publ/historie/bachelor

anstaltungen findest Du anschließend im elektronischen, kommentierten Vorlesungsverzeichnis20, kurz ekVV. Dort solltest Du Dich auch für Deine Veranstaltungen anmelden. Eine Einführung ins ekVV wird auch auf den StART-Tagen geboten $^{21}$ .

## Veranstaltungen

Vorlesungen, Ubungen, Semi- ¨ nare und Praktika fasst man mit dem Begriff Veranstaltung zusammen. Eine Veranstaltung dauert meist eine Vorlesungszeit (90min) und ist thematisch stringent. Ihr Umfang wird in Semesterwochenstunden, kurz SWS, angegeben. Eine SWS heißt dabei, dass ein Semester lang jede Woche eine Dreiviertelstunde lang gelehrt wird.

Beispiel: Wenn die Übungen zu Mathe I zwei SWS haben, aber fünfmal in der Woche für je zwei Stunden angeboten werden, dann wird der gleiche Stoff fünfmal parallel gelehrt. Deshalb reicht es, einen der fünf Termine wahrzunehmen.

Vorlesungen sind Frontalveranstaltungen, in denen sich jemand mit Ahnung vor viele Menschen ohne Ahnung stellt und einen Monolog über ein Thema hält, um die Ahnung den Ahnungslosen einzutrichtern. Diese Vorlesungen sind ein nettes Angebot an die Ahnungslosen, ihnen Wissen zu vermitteln – deshalb gibt es auch keine Anwesenheitspflicht. Das soll aber nicht heißen, dass Dich Vorlesungen zu völliger Passivität verdammen. Professor\*innen sind meist hocherfreut, wenn Studierende Fragen stellen und sich aktiv an der Vorlesung beteiligen.

Seminare sind dagegen Veranstaltungen, in denen die Studierenden gemeinsam ein Thema erarbeiten und dabei angeleitet werden. Deshalb ist ein Seminar auch eine Präsenzveranstaltung.

Ubungen dienen dazu, Vorlesungen und Seminare zu erläutern und Fragen zu klären. In Vorlesungen hält sich der oder die Vortragende selten mit Erklärungen auf, weshalb erfahrenere Studie-

 $\overline{^{20}{\rm https://www.uni-bielefeld.de/ekvv}}$ 

<sup>21</sup>siehe https://fachschaft.techfak.de/start

rende (auch Tutor\*innen genannt) die Übungen anbieten, um schwierige Stellen noch einmal gemeinsam durchzusprechen. Auch Übungszettel zu den Vorlesungen werden in Ubungen behandelt und korri- ¨ giert.

Praktika bestehen aus praktischer Arbeit am wissenschaftlichen Material, sei es Laborarbeit oder ein Programmierpraktikum.

Projekte sind größere Aufgaben, die Studierende selbstständig bewältigen. Man lernt, sein eigenes Konzept zur Lösung von Problemen zu entwickeln und kann sich zum Teil auch ein wenig kreativ bei der Lösung ausleben.

## Wahlpflicht und Wahl

Module gibt es in drei Varianten: Pflichtbereiche, Wahlpflichtbereiche und Wahlbereiche.

Pflichtbereiche sind einfach: Genau das angegebene Modul muss belegt werden. Für Wahlpflichtbereiche darf ein Modul aus einer Liste von vorgegebenen Modulen ausgewählt werden. Im Wahlbereich, der auch "Individuelle Ergänzung"<br>heißt, darf man dann iede be heißt, darf man dann jede beliebige Lehrveranstaltung aus jedem beliebigen Fachbereich einbringen. Auch die Hauptprobleme der Kirchen- und Theologiegeschichte.

Das ist nur ein halber Scherz: Der individuelle Ergänzungsbereich bietet Dir die Möglichkeit, über Deinen Fakultäts-Tellerrand hinauszuschauen und Dir ein individuelles Profil zu geben. Nutze diese Chance! Wenn Du möchtest, dass Deine besuchten Veranstaltungen in diesem Bereich namentlich auf dem Bachelorzeugnis auftauchen, solltest Du das entsprechende MiKE-Modul belegen.

Außerdem gibt es die " Dieser Bereich ¨ahnelt dem  $S$ trukturierte Ergänzung". Wahlpflichtbereich, allerdings hat man hier eine größere Auswahl: Es dürfen im Informatik-Kernfach alle Bachelor-Module der TechFak und Fakultät für Mathematik angerechnet wer $den<sup>22</sup>$ .

Die angegeben Leistungspunkte in Deinem Wahlbe-

 $22$ je nach Studiengang sind die Wahlmöglichkeiten aktuell weiter eingeschränkt. Näheres dazu findest Du in den FSB deines Studiengangs.

reich sind übrigens nur das Minimum, das Du einbringen musst. Du kannst beliebig viele weitere Module belegen.

# How Tos

## Kalenderintegration auf dem Smartphone

" muss." Ich weiß nicht wo ich hin

" vergessen." Ich habe die Raumnummer

" dachte H1, haltet mir einen Was? Wir haben in H4? Ich Platz frei."

Diesen Szenarien könnt ihr entgehen in dem ihr euren Stundenplan im ekVV mit eurem Kalender auf dem Smartphone integriert. Das geht nämlich ganz einfach.

Schritt 0: Im ekVV anmelden.

Schritt 1: Klickt im ekVV unter  $Start \rightarrow Aktuelles$ auf Kalenderintegration und Newsfeeds.

Schritt 2: Kopiert euch den Link zu der iCalendar-Datei, die Datei selber herunterladen müsst ihr nicht.

Schritt 3: Nun beginnt der etwas schwammige Teil, denn je nachdem was für eine KalenderApp benutzt wird, funktionert die Integration etwas anders. Wir beschreiben hier die häufigsten Kalender im Umlauf.

Android Google-Kalender:

Verwendet ihr den standardmäßigen Google-Kalender so müsst ihr den Kalender in eurem Googlekonto unter google.com/calendar integrieren und zwar in dem ihr links unter Weitere Kalender auf das Plus-Symbol klickt. Dort findet ihr den Punkt Per URL, wo ihr nur noch den vorher kopierten Link einfügt. Fertig.

#### iCal Apple Mac/iPhone

In dem Menü Kalender findet sich die Option Abonnieren, dort muss nur der Link zur  $iCalendar$ -Datei eingefügt werden.

Im iPhone in den Einstellungen unter der Rubrik 'Mail, Kontakte, Kalender' findet sich ein Account hinzufügen. Dort wählt man andere  $\rightarrow$ Kalenderabo hinzufügen. Dort muss unter Server der Link zur iCalendar-Datei eingetragen werden, der Rest bleibt frei. Fertig.

Ohne Google unter Android Benutzt ihr einen Kalender ohne Goolge unter Android, könnt ihr den ekVV-Kalender mit der App ICSx<sup>5</sup> eurem System hinzufügen. Einfach über das Plus-Symbol unten rechts den Link eingeben und eure Kalender-App sollte den neuen Kalender automatisch erkennen.

In Thunderbird (auf dem Laptop/Rechner) Mit Thunderbird lassen sich neben verschiedenen Mail-Konten auch super Kalender verwalten. Eine Anleitung dazu findest Du unter https://support. mozilla.org/en-US/kb/ creating-new-calendars. Sieh dir dazu den Punkt On the Network an, setze das Häkchen bei This location doesn't require credentials und lasse das Feld Username frei.

Wenn sich etwas verändert, dann updated sich der Kalender bei Dir automatisch.

Das bedeutet aber auch, dass es keine Ausrede mehr gibt den Raum nicht gewusst zu haben. ;).

Sollte es zu Problemen bei der Kalenderintegration kommen, schaut doch einfach in der Fachschaft auf M3-107 vorbei, da findet sich sicher jemand der euch dabei helfen kann.

PS: Wie ihr den Raum dann findet, erklären wir euch auf Seite 22.

## Matrix Account einrichten

Matrix ist die offizielle Chat-Plattform der Uni Bielefeld und auch wir als Fachschaft sind darüber zu erreichen. Für Dich und die anderen Erstis haben wir auch einen eigenen Raum erstellt, in dem ihr euch vernetzen könnt. Außerdem kommunizeren wird dort auch Infos zu den Ersti-Tagen.

Wir haben für den Start einen Wiki-Artikel<sup>23</sup> geschrieben. Die Einrichtung geht direkt mit dem BITS-Account und dauert nur ein paar Minuten (vielleicht hast Du die ja genau jetzt gerade dafür?).

## Uni Card besorgen

Die Uni Card ist ab jetzt die wichtigste Karte für Deinen Alltag hier an der Uni. Sie ist nicht nur Dein Studierendenausweis und Semesterticket, sondern auch die Mensa-Karte und Dein Bibliotheksausweis.

Du erhälst sie, indem Du Dich im Prisma<sup>24</sup> mit den zugeschickten Daten anmelden. Der Benutzername ist Deine Matrikelnummer und das Passwort steht auch in Deiner Bestätigung. Dort kannst Du ein Foto hochladen und dann wird dir die Karte zugeschickt.<sup>25</sup>

Jedes Semester musst Du Dich aufs Neue zurück melden (den Semesterbeitrag bezahlen) und dann Deine Uni Card an einem der Validierungsautomaten neu validieren.

## Hilfreiche Apps

Damit Du den Überblick über deinen Uni-Alltag beh¨altst können wir dir zwei Apps für dein Smartphone empfehlen

#### UniMaps

Mit  $UniMaps^{26}$  schaffst Du es bis in den letzten Winkel der Uni. In der App findest Du über die Eingabe der Raumnummer wo inner-

<sup>23</sup>https://fachschaft.techfak.de/start/chat

<sup>24</sup>https://prisma.uni-bielefeld.de/IDM SELFSRV-

DE/page.axd/themen/unicard/beantragung/

 $^{25}$ https://www.uni-bielefeld.de/themen/unicard/beantragung/index.xml <sup>26</sup>https://www.uni-bielefeld.de/einrichtungen/zab/unimaps/

halb der Uni sich der Raum befindet. Uberlebenswichtige Zu- ¨ satzfunktion: Der tagesaktuelle Mensa-Speiseplan!

#### MeineUni

Die MeineUni App<sup>27</sup> ist deine tägliche Begleiterin und hat immer am Schirm, wann Du wo sein musst. Mit Zugriff auf den tagesaktuellen Stundenplan verpasst Du keine Vorlesung und hast die richtige Raumnummer stets parat. Ein direkter Zugang zum ekVV, sowie zu deinen Prüfungsleistungen sind nur ein kleiner Auszug der Funktionen in der App.

#### meinSiggi

Du musst von A nach B, hast aber gerade kein Fahrrad zur Hand? Als Studierende\*r der Uni Bielefeld kannst Du dir an sehr vielen Orten in der Stadt kostenlos Fahrräder leihen. Wie genau das funktioniert ist findest Du unter https: //www.uni-bielefeld.de/ themen/campus-support/ bis-hilfeseiten/erstsemester/.

<sup>27</sup>https://www.uni-bielefeld.de/themen/campus-support/bishilfeseiten/bis-app/

# Unikultur und Mensa

#### Wissenswertes

8 Uhr ist an der Uni immer als c.t.-Angabe gemeint, das heißt, die Veranstaltung beginnt um das akademische Viertel später, also Viertel nach acht. Im Gegensatz dazu bedeutet s.t.: Veranstaltungsbeginn zur angegebenen Zeit.

Wichtige Ankündigungen werden an den schwarzen Brettern ausgehängt. Es gibt eines für die Fakultät unter der M-Brücke<sup>28</sup> in der Halle, eines für die Fachschaft im M3-Flur und ein Brett auf jedem Arbeitsgruppenflur.

Viele Ankündigungen erreichen Dich über Deine Uni-E-Mail-Adresse beim BITS und für Informatiker\*innen auch über Deine TechFak-Adresse, die Du bei der Rechnerbetriebsgruppe<sup>29</sup> erhältst. Lies sie also regelmäßig. Am besten leitest Du die BITS-Adresse an die TechFak weiter oder umgekehrt, das kannst Du im jeweiligen Webmailer

einstellen.

Außerdem kannst Du Dich auf unseren Mail- $Vert$ erteilern<sup>30</sup> zu z.B. (Neben-)Jobangeboten oder unseren Veranstaltungen eintragen.

Am Ende jedes Semesters findet die Lehrevaluation statt. Darin geben Studierende einer Veranstaltung Rückmeldung über die Qualität der Lehre. Diese Evaluation gibt es sowohl für Vorlesungen, Seminare als auch für Praktika.

Tutor\*in können übrigens alle Studierenden werden, die eine Veranstaltung erfolgreich abgeschlossen haben. Der Job als Tutor<sup>\*</sup>in lässt sich gut mit dem Studium vereinbaren und bringt gutes Geld nebenbei.

 $^{28}$ siehe Plan auf der Rückseite des ESIs

<sup>29</sup>https://techfak.net

 $30$ https://fachschaft.techfak.de/mailinglisten#uebersicht

## Ungeschriebene Regeln

Wissen, wie der Papierkram funktioniert, ist unentbehrlich, reicht aber alleine nicht, um das Studium zu meistern. Hier bekommst Du eine Ubersicht ¨ all der ungeschriebenen Gesetze des Unialltags.

Als Ersti bist Du natürlich voller Elan und wurdest nie zu ¨ spät zu einer Vorlesung kommen. Aber wem es passiert, der schließt die Hörsaaltüren langsam und leise, anstatt sie hinter sich zuknallen zu lassen. Das gleiche gilt, wenn man während der Vorlesung entscheidet, sich einen Kaffee zu holen.

Du hast die Türen leise zugemacht und verhindert, dass sich alle zu Dir umdrehen? Sehr gut. Aber jetzt stellst Du fest, dass der letzte freie Platz genau in der Mitte des Saals ist. Die Anfängerin oder der Anfänger drückt sich vor den Knien der Kommiliton\*innen vorbei oder nötigt sie dazu, aufzustehen. Viel eleganter ist es, die Sitzenden etwas vorrücken zu lassen und über den entstehenden Korridor hinter ihren Rücken auf den Sitzflächen entlangzugehen. Das geht schnell und niemand muss aufstehen. Da Du nie zu spät kommen wirst, ist für Dich nur wichtig, dass Du als Sitzender ein Stück vorrückst, um den Zu-Spät-Kommenden ebendiesen Weg zu bieten.

Zum guten Ton an der Uni gehört es, dass sich alle, vom Ersti bis zum Doktoranden, mit dem studentischen Du anreden. Professorinnen und Professoren werden gesiezt, es sei denn, sie Duzen Dich, dann darfst Du zurück duzen. Weniger bekannt ist, dass man den Fahrstuhl nur benutzt, wenn man mehr als zwei Stockwerke zurücklegen muss oder einen guten Grund hat, wie einen Gefahrguttransport (Kaffee). Faulheit ist kein guter Grund!

Die Mensa im X-Gebäude ist besser als ihr Ruf.

Beim ersten Besuch der Mensa ist es empfehlenswert, zu einer ruhigeren Zeit (während alle anderen in einer Vorlesung sind, also zwischen 12:15 und 13:45) vorbei zu kommen und sich in Ruhe die Möglichkeiten anzusehen. Es gibt die Salattheke und die warme Theke, an der nach Gewicht bezahlt wird. Außerdem die Aktionstheke (abwechslungsreich, mit teils ausgefallenen Gerichten), einen täglich wechselnden (auch veganen) Eintopf und je ein vegetarisches (teils auch veganes) und omnivores Gericht. Zudem kann man sich beliebig viele Beilagen (Sättigungsbeilagen, Gemüse, Salat, Nachspeisen) zum Hauptgericht dazupuzzeln.

Außerdem ist direkt vor der Mensa auch die Cafeteria, in der Du Snacks, Gebäck und Kaffee bekommst.

Bezahlen kannst Du mit der Mensakarte, die gleichzeitig Dein Studierendenausweis ist. Aufladen kannst Du sie direkt vor der Mensa (mit Bargeld), oder direkt an einer der Kassen (Bargeld oder mit Bankkarte).

Wenn Du einmal nicht weiter weißt, frag einfach die nächste Person, die Du siehst. Jede\*r hier war mal Ersti und hilft Dir gerne weiter. Auf die Weise kommst Du mit neuen Leuten ins Gespräch und lernst so nach und nach all die weiteren Tricks und Kniffe, die Dir an der Uni Bielefeld helfen.

Viel Erfolg, und vor allem, viel Spaß!

## Uni Freizeitangebote

Auch neben Studieren passiert noch einiges an der Uni.

Einmal gibt es den Hochschulsport  $(HSP)^{31}$ , der eine Vielzahl von Sportarten anbietet, von Basketball über Schach bis zum Unterwasser-Rugby. Wenn Dich schon immer einmal eine der Sportarten interessiert hat, kannst Du sie in vielen Fällen kostenlos ausprobieren. Es gibt oft Teilnehmendenbeschränkungen für beliebtere Angebote, weshalb wir Dir raten, Dich möglichst früh um die Anmeldung zu kümmern. Hat man es einmal doch nicht geschafft sich rechtzeitig anzumelden, lohnt es sich manchmal einfach hinzugehen und zu fragen ob nicht doch noch ein Platz frei ist. Ansonsten kann man sich auf jeden Fall auf die Warteliste setzen.

Des Weiteren bietet das Fachsprachenzentrum<sup>32</sup> mehrere Sprachen an, die von Grund auf erlernt werden können, wie Japanisch, Russisch und Arabisch, aber auch Angebote für wissenschaftliches Englisch oder das Schreiben von wissenschaftlichen Arbeiten die sich an fortgeschrittene Sprecher\*innen richten.

Auch gibt es an der Uni viele Hochschulgruppen33, zum Beispiel Sozial lokal, Amnesty International, die Digitalcourage HSG, das autonome Schwulenreferat SchwuR und viele mehr. Sollte man sich für eine dieser oder der anderen Hochschulgruppe interessieren, spricht man diese Hochschulgruppe am besten direkt an. Die meisten freuen sich über Neuzugang und werden einen mit offenen Armen empfangen.

Ihr könnt außerdem bei unserem Campusradio Hertz 87.9<sup>34</sup> mitmachen, sowohl in der Technik, als auch hinterm Mikrofon. Man sieht also, dass

<sup>31</sup>https://hsp.sport.uni-bielefeld.de/angebote/aktueller\_ zeitraum/

<sup>32</sup>https://www.uni-bielefeld.de/einrichtungen/fsz/languages/

<sup>33</sup>https://www.uni-bielefeld.de/studium/studierende/

hochschulpolitik-engagement/hochschulgruppen

 $34$ https://www.hertz879.de

es genügend Möglichkeiten sich noch zusätzlich zu beschäftigen. sollte man beschäftigen, sollte während des Studiums zu viel Zeit oder Langeweile haben.

## Aufbau der Universität

Der Campus der Universität erstreckt sich über mehrere Gebäude. Die wichtigsten davon sind das Universitäts-Haupt-Gebäude (kurz UHG). das Gebäude X, G (das CeBi-Tec) und das CITEC. Für eine Übersicht siehe Rückseite oder für mehr Pläne die Seite der Uni35. Außerdem gibt es die Navigator-App "UniMaps"<sup>36</sup><br> $\frac{1}{2}$  $f$ ür Android und  $iOS$ .

Im UHG findest Du die meisten Hörsäle und Seminarräume, eine Cafeteria (Westend) und einige Läden. in denen Du fast alles bekommst. Im X sind die Mensa und Cafeteria, einige Seminarräume und ein Teil der Bibliothek untergebracht.

#### Orientierung

Während Du im X, G oder CI-TEC nur eine überschaubare Anzahl an Räumen brauchst, so ist das UHG doch etwas komplexer. Du wirst den Begriff Schiene, Zahn und Brucke ¨ hören. Schau Dir den Plan hinten an und Du findest als Zähne die abstehenden Bauteile S-W und A-F, während gleichnamige, die direkt an die Hauthalle angrenzen, sich Schiene nennen. Die Brücken sind die Teile L-N in der Mitte.

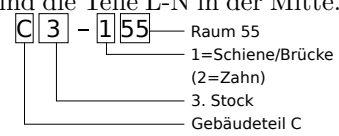

Und so sind auch die Raumnummern aufgeteilt. Sagen wir Du willst zu C3-155, der studentischen Studienberatung. Erst wird Dir gesagt in welchen Bauteil Du zu gehen hast, hier C, dann in welches Stockwerk, in diesem Fall 3 ist und als letztes in welchen Raum 155. Dabei wird Dir noch verraten, ob Du in den Zahn musst (führende 2) oder auf der Schiene (1) suchen musst.

Das X, und CITEC folgen einem ähnlichem System. X-E0-207 ist z. B. im X dort im Bauteil E im Stockwerk 0 und

<sup>35</sup>https://www.uni-bielefeld.de/uni/anreise-kontakt/lageplaene/ <sup>36</sup>https://uni-bielefeld.de/barrierefrei/unimaps/

dort Raum 207.

Führende Nullen bei der Stockwerkszahl weisen darauf hin, dass es sich um das Untergeschoss handelt. So findest Du den Raum T-02-216 im Gebäudeteil T, im zweiten Untergeschoss.

## Studentische Arbeitsplätze

Damit Du in längeren Pausen zwischen Vorlesungen nicht untätig Däumchendrehen musst gibt es eine Fülle an studentischen Arbeitsplätzen<sup>37</sup>.

Aufsteigend sortiert nach Lärmpegel findest Du in den Bibliotheken viele stille Arbeitsplätze für völlige Konzentration. In einigen Bibs stehen auch Monitore bereit, an die Du deinen Laptop per HD-MI oder USB-C anschließen kannst.

Heimeliges Tuscheln umgibt dich in den über die Uni verteilten Co-Learning Spaces. Dort findest Du Steckdosen, bequeme Couches, sowie kleine und große Tische fürs gemeinsame Lernen.

Bei offener Kaffeehausatmosphäre bietet sich auch die zentrale Halle fürs gemeinsame Lernen an. Auf der Galerie und den Brücken findest Du eine Vielzahl an Tischen und Stühlen, meist gespickt mit Steckdosen.

#### Umbau des UHG

Wie Du vielleicht schon gehört hast, wird das Universitätsgebäude renoviert. Das stellt bei so einem großen Gebäude natürlich einen organisatorischen Kraftakt dar, über den wir Dir hier einen kleinen Überblick geben wollen.

Der Umbau der Universität begann am 15.11.2014. Daher kann der Haupteingang seit diesem Termin nicht mehr benutzt werden. In der zweiten, noch nicht genau festgelegten Bauphase, wird unter anderem auch ein Teil des C-Bauteils renoviert. Das wird dann auch unsere Fachschaftsräume und die Fakultätsverwaltung der technischen Fakultät betreffen. Für die weiteren Bau-

<sup>37</sup>https://www.uni-bielefeld.de/studium/studierende/start-insstudium/lernorte/

<sup>38</sup>https://www.uni-bielefeld.de/uni/campus-bauen/

phasen sei auf das Bauportal verwiesen38. Das ist ein bisschen stressig, aber dafür gibt es auch coole Aktionen wie das Campus-Festival, die YouTube-Serie Baureporter oder Kunstaktionen. Durch temporäre Trennwände wird versucht, den Baulärm größtenteils von den Studierenden fern zu halten.

# Ein kleiner Einblick in die Unipolitik

Die einzelne Fachschaft, und sei sie noch so aktiv, kann universitätsweit nicht viel erreichen. Deshalb kommen die meisten Fachschaften zum Treffen aller Fachschaften, kurz TaF, zusammen. Dort sammeln sie ihre Angelegenheiten, diskutieren sie aus und tragen sie anschließend gemeinsam weiter. Wenn Du im Gespräch mit Studierenden von anderen Fakultäten also erfährst, dass deren Fachschaften viele Dinge genauso angehen wie wir, dann ist das kein Zufall – wir haben das Konzept wahrscheinlich zusammen erarbeitet.

In Nachrichten und Geschichtsbüchern hört man dennoch nicht viel von Fachschaften und TaFs. Das liegt daran, dass die Vertretung aller Studierenden der Uni nach innen und außen Aufgabe des Allgemeinen Studierendenaus $schusses<sup>39</sup>$ , kurz AStA, ist. Der AStA verwaltet den Sozialbeitrag, den Du mit Deinen Rückmeldegebühren entrichtet hast. Er bündelt auch die Aktivitäten der studentischen Vertretungen in den Unigremien und den Fachschaften, bietet Sozialdarlehen und Beratungen an; ebenso organisiert er Demos und studentischen Widerstand.

Die Arbeit des AStAs ist politisch brisant, außerdem verwaltet er eine Menge Geld. Deswegen gibt es das Stu $differential$  dierendenparlament<sup>40</sup>, kurz StuPa, welches die Studierenden in jedem Sommer wählen. Das StuPa wählt den AStA und genehmigt auch den Finanzplan der Studierendenschaft. Im StuPa sitzen etwa 30 Menschen, die über verschiedene Wahllisten gewählt werden – quasi Parteien, nur weniger hierarchisch organisiert.

Der Senat ist das Gremium, das alle wichtigen Entscheidungen der Uni fällt. Hier sind auch vier gewählte Studierende dabei.

 $39$ http://asta-bielefeld.de/asta/ <sup>40</sup>http://www.stupa.de

# Studentisches Leben, wenn man mal Zeit hat...

Wenn es vorkommt, dass Du mal nichts zu lernen hast und etwas in Bielefeld erleben willst, dann glauben wir, dass wir Dir ein paar nette Tipps geben können. Sowohl für ein Käffchen, für ein Feierabendbierchen, als auch für einen Cocktail und einen anschließenden Partybesuch haben wir Dir eine kleine Liste zusammengestellt.

#### Kneipen und Cafés

Das Alex ist Dir vielleicht schon bekannt. Schön, wenn man auch in fremden Städten so etwas wie Heimat findet. Die Alex Brasserie findest Du in der Obernstraße 18-20.

Im Moccaklatsch kannst Du Tee, Kaffee und Kuchen oder (meist vegetarisches) Essen genießen. Den Moccaklatsch findest Du in der Arndtstr. 11.

Ein Stückchen weiter (Arndtstr. 6-8) findest Du das Nichtschwimmer. Hier gibt es leckere hausgemachte Limonaden. Außerdem gibt es 20% Studirabatt auf alle Speisen, zeig einfach Deinen Studierendentenausweis vor!

Das 3eck in der Ritterstraße 21 bietet ein sch¨ones Ambiente und leckere Cocktails. Außerdem ist für Studierende die ganze Woche durchgehend CocktailHappyHour.

Von der Dachterrasse des Bernstein aus hast Du einen wunderschönen Blick über Bielefeld und kannst nebenbei auf hohem Niveau einfach gut essen und trinken. Den Edelstein findest Du im Niederwall 2, Eingang Renteistraße. Für die Sportlichen die Treppe, für die anderen die 25m mit dem Fahrstuhl. Die Preise sind leider ebenfalls etwas gehoben.

Lust auf Karaoke oder eine Quiz Night? Das kannst Du montags und mittwochs im Irish Pub erleben. Auch gibt es oft zwei Cocktails zum Preis von einem. Schau einfach mal vorbei in der Mauernstraße 38.

Im Mellow Gold in der Karl Eilers Straße 22 finden alle etwas Passendes für sich auf der Speisekarte. Von Pasta über Salat bis hin zu Burger und Burrito findest Du hier ein sehr umfangreiches Angebot. Die Tagesmenüs und das Frühstücksangebot sind ebenfalls einen Blick wert.

Die Extra Blues Bar bietet täglich ab 19 Uhr eine etwas schummerige, gemütliche Atmosphäre. Hinzu kommt meist mehrfach in der Woche Live-Musik<sup>41</sup>, verstreut über alle erdenklichen Sub-Genres des Blues und ab und zu politische Vorträge. Zu finden ist die Bar in der Siekerstraße 20.

Wer einfach mal einen Abend auf dem Sofa verbringen möchte, aber dennoch nicht einfach Zuhause herumsitzen will, der sollte mal einen Besuch im Gegenüber in Erwägung ziehen. Hier gibt es Bier und andere Getränke zu studentisch vertretbaren Preisen, gemütliche Sofas und einen Tischkicker. Die Studikneipe findest Du in der August-Bebel-Straße 86a.

Das Potemkin versteht sich selbst als Kulturkneipe mit Biergarten und manchmal Livemusik - meist in Richtung Punk oder Metal. Bei selbstgemachten Schnäpsen und anderen Getränken kannst Du hier den Abend in gemütlicher Atmosphäre verbringen. Schau doch mal in der Heeper Straße 28 vorbei.

Du suchst nach eine Kombination aus Café und Weltladen? Dann ist das Café Welthaus in der August-Bebel-Straße 62 genau das richtige für Dich. Im Café findest Du fair gehandelten Kaffee, Pizza, Quiche und vieles mehr. Das Sortiment des Ladens wiederum erstreckt sich vom Bielefeld-Kaffee über Tee bis hin zu Sußigkeiten aus al- ¨ ler Welt, garniert mit Infos zu globalen Themen.

Wer Lust auf Urlaub hat, findet auf dem Dach des Parkhauses an der Große-Kurfürsten-Straße 75 die Strandbar Santa Maria. Wer Sand unter seinen Füßen fühlen oder mit Cocktail im Liegestuhl faulenzen will, ist hier genau richtig. Je besser das Wetter, desto besser das Erlebnis.

Wenn du auf der Suche

<sup>41</sup>https://extrablues.wordpress.com/

nach einer klassischen Sportkneipe bist, dann könnte das Alt-Bielefeld in der Obern $strable$   $12$  etwas für dich. Dort erwarten dich sympathische Leute und eine geschmackvolle Einrichtung. Die Getränkeauswahl ist allerdings nicht für jeden Geschmack geeignet.

Die letzte Bahn ist schon gefahren, aber bist noch in der Innenstadt. Keine Sorge, das Kulmbacher bietet dir ab Mitternacht eine alternative zum Laufen. Hier kannst du in Ruhe dein Leben überdenken. während du auf die erste Bahn wartest. Die Absackerkneipe findest du in der Friedrich-Verleger-Straße 26.

## Partyyyyyy!!!

Das Stereo ist die Studierendendisko in Bielefeld. Hier läuft Freitag und Samstag Indie- und Studentspop zum abdancen! Disko Total! Das Stereo ist Am Boulevard 1, direkt neben dem CineMaxx.

Im Cuties gibt es von Mittwoch bis Samstag Musik abseits vom Mainstream. In entspannter Atmosphäre spielen DJs entspannte und interessante Musik. Das Cutie findest Du in der Große Kurfürsten Straße 81 / Jöllenbecker Straße 21.

An derselben Adresse findest Du auch das Nr.z.P (Nummer zu Platz). Hier gibt es einen bunt gemixten Ver $anstaltungskalender<sup>42</sup>, beste$ hend aus Szenepartys, diversen Konzerten, Filmvorführungen u.v.m.. Organisiert wird das Programm von einem Verein, der lediglich aus ehrenamtlichen Mitarbeitern besteht.

Ebenfalls von einem Verein wird das Forum in der Meller Straße 2 betrieben. Hier finden immer wieder Konzerte statt, aber auch Partyreihen in Elektro, Metal, Soul, Indie, Balkan u.v.m.. Schau doch mal in den Veranstaltungskalender<sup>43</sup>, ob Du irgendetwas passendes für dich findest.

Ein eher klassischerer Club ist das Café Europa. Es liegt neben den Bussen am Jahnplatz, so kann man direkt aus dem Club in den Bus torkeln  $(Jahnplatz 4)$ . Mädels, stolpert aber bitte nicht über eure 17

<sup>42</sup>https://www.nrzp.de/programm <sup>43</sup>https://forum-bielefeld.com/

cm hohen High Heels, hier tut man gerne so als herrsche ein gewisser Anspruch/Dresscode. Wenn Du dich entgegen aller Warnungen dennoch hierhin verirrt, solltest Du dich auch auf entsprechende Preise einstellen.

Im Club ist Schluss, aber Du willst noch weiter feiern. Dann führt dich dein Weg vermutlich ins Sam's. Dort erwartet dich die ganze Nacht Elektromusik und ein entsprechendes Ambiente. Du findest es in der Feilenstraße 31 etwas versteckt in einem Hinterhof.

#### Kino

Okay, genug von Party, jetzt gibt's Kino!

Kino guckst Du im Lichtwerk (Ravensberger Park), in der Kamera in der Feilenstr. 4, zur Vorlesungszeit im Unikino und zur Sommerzeit im Freilichtkino Luna am Lichtwerk. Freitags zeigt zudem das Offkino einen ausgewählten Film in der August-Bebel-Straße 94.

Ausserdem gibt es ein Cine-Maxx am OstwestfalenPlatz 1, direkt neben dem Stereo, und ein CineStar in der Zimmerstraße 10-14.

#### Kultur

Es gibt natürlich auch noch allgemeinere Veranstalter und Veranstaltungsorte für Events aller Art:

Einmal quer Beet durch die Veranstaltungspalette gehts im Lokschuppen. Hier finden immer wieder Konzerte, Parties und andere Live-Veranstaltungen statt <sup>44</sup>.

Unser Campus-Radio hertz87.9 veranstaltet regemäßig verschiedenste Events: Von Konzerten über Open-Air-Kino bis hin zum Stadtrundgang ist bestimmt auch für Dich mal was dabei<sup>45</sup>.

#### Kunst

Für alle, die Kunst mögen, bietet die Kunsthalle Bielefeld (Artur-Ladebeck-Straße 5) vier verschiedene Ausstellungen im Jahr an. Mittwochs von 19 bis 21 Uhr können Studierende sogar kostenlos die Ausstellung ansehen.

<sup>44</sup>https://www.lokschuppen-bielefeld.de/event/ <sup>45</sup>https://www.hertz879.de/?post\_type=events

Das Marta in Herford besticht nicht nur durch architektonische Extravaganz, sondern auch durch ausgewählte Ausstellungen der Gegenwartskunst. Das Marta ist in Herford in der Goebenstraße 4-10 zu finden.

Und jetzt, viel Spaß beim Erkunden von Bielefeld :)

# Noch Fragen?

zichtbar sind.

Wenn Du noch Fragen hast, haben wir für dich die wichtigsten Anlaufstellen in unserem Wiki gesammelt $^{46}$ .

Wenn Du dort keine Antwort findest, helfen wir<sup>47</sup> und unsere Studiengangskoordinatoren Dominik Cholewa $^{48}$  für MBT und Thomas Hermann<sup>49</sup> für Informatik, sowie unsere Studiendekanin Ellen Baake<sup>50</sup> Dir gerne weiter. Schreib einfach eine E-Mail oder schau im Fachschaftsbüro in M3-107 vorbei.

In der letzten Woche vor dem Vorlesungsbeginn bieten wir auch die Studienanfangsund Reinschnuppertage, kurz StART, an. Die aktuellen Termine dieser und anderer hilfreichen Veranstaltungen stehen auf der Startseite unseres Wikis<sup>51</sup>. Die StART solltest Du Dir als Erstsemester knallrot im Kalender markieren, da sie für einen erfolgreichen Start ins Studium unver-

<sup>46</sup>https://fachschaft.techfak.de/anlaufstellen

<sup>47</sup>info@fachschaft.techfak.de

<sup>48</sup>dominik.cholewa@uni-bielefeld.de

<sup>49</sup>thermann@techfak.uni-bielefeld.de

<sup>50</sup>(ebaake@techfak.uni-bielefeld.de)

<sup>51</sup>https://fachschaft.techfak.de

# AküVer

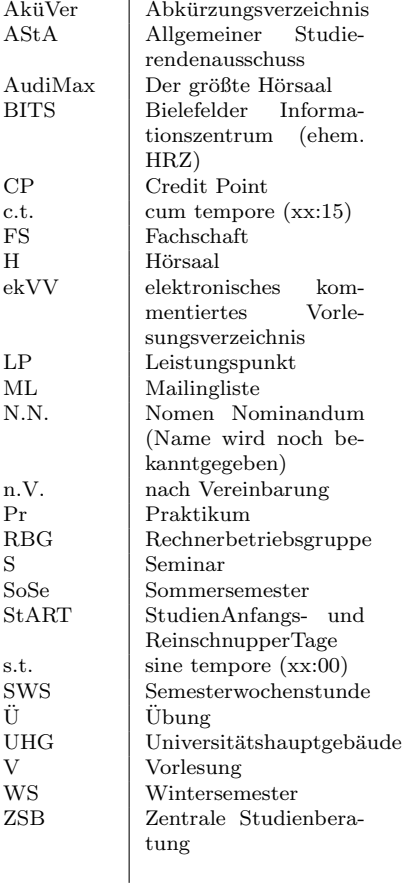

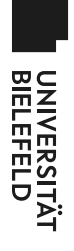

# Universitätshauptgebäude **Universitätshauptgebäude (Ebene0)**

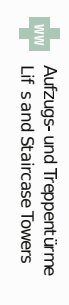

StandFeruar 2020

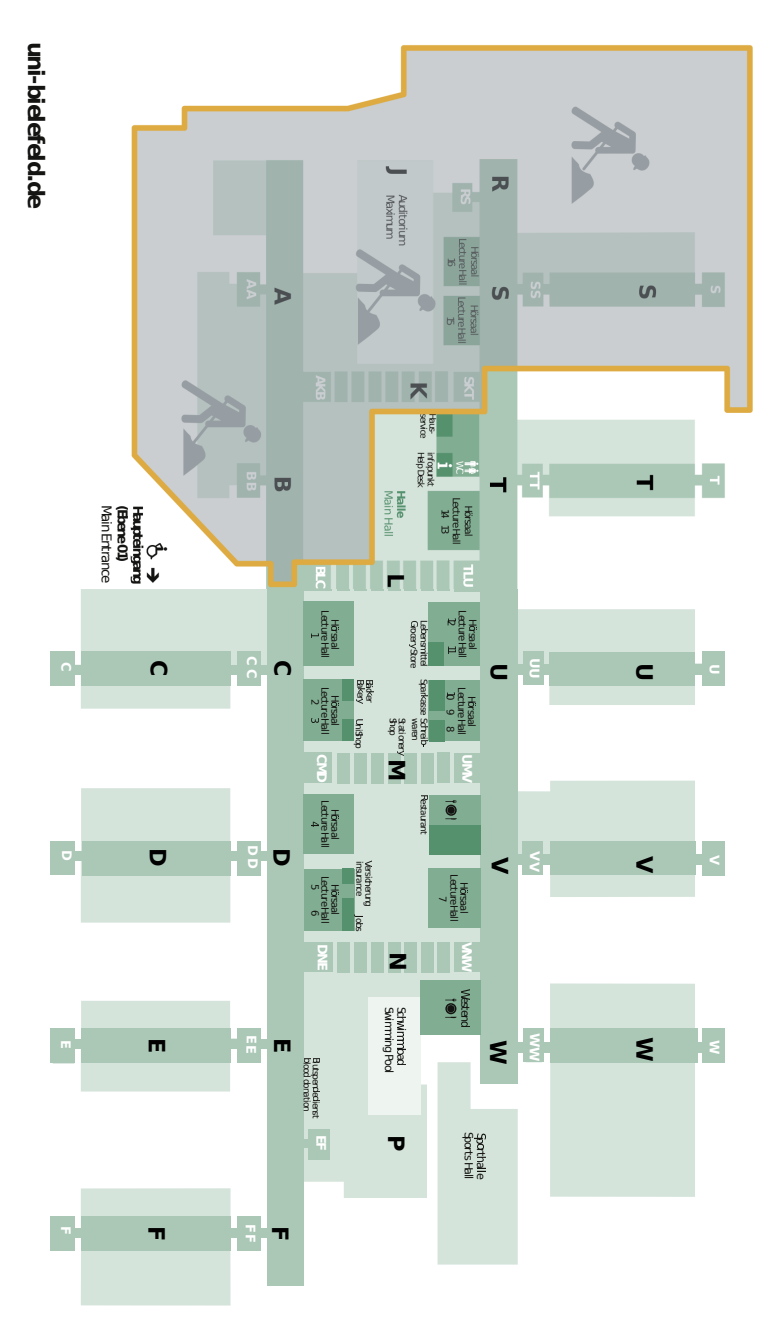